**IBM SPSS Collaboration and Deployment Services** 버전 **8** 릴리스 **2**

# 문제점 해결 안내서

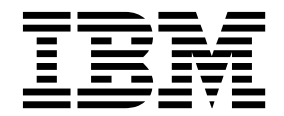

- 참고 -

이 정보와 이 정보가 지원하는 제품을 사용하기 전에, 29 페이지의 [『주의사항』에](#page-32-0) 있는 정보를 확인하십시오.

#### 제품 정보

이 개정판은 새 개정판에 별도로 명시하지 않는 한, IBM SPSS Collaboration and Deployment Services 버전 8, 릴리스 2, 수정 레벨 0 및 모든 후속 릴리스와 수정에 적용됩니다.

**© Copyright IBM Corporation 2000, 2018.**

# **목차**

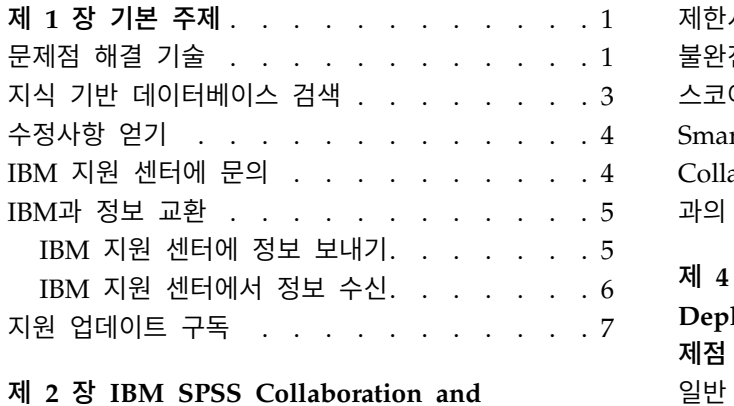

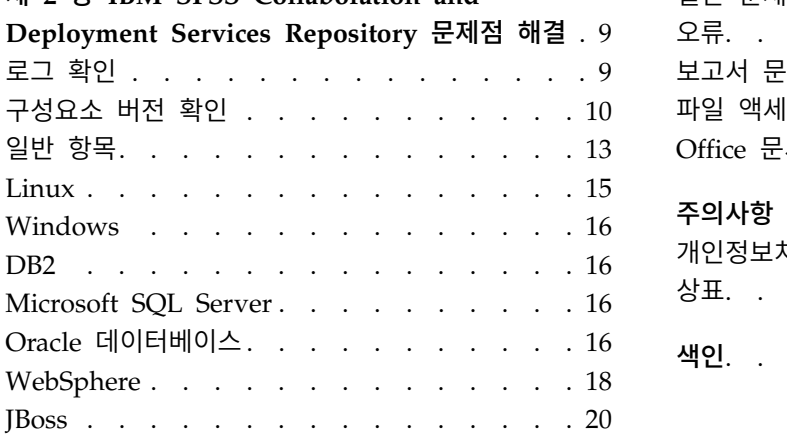

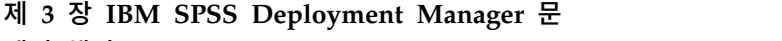

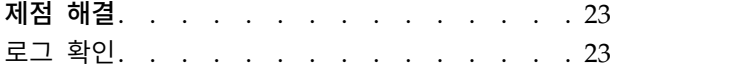

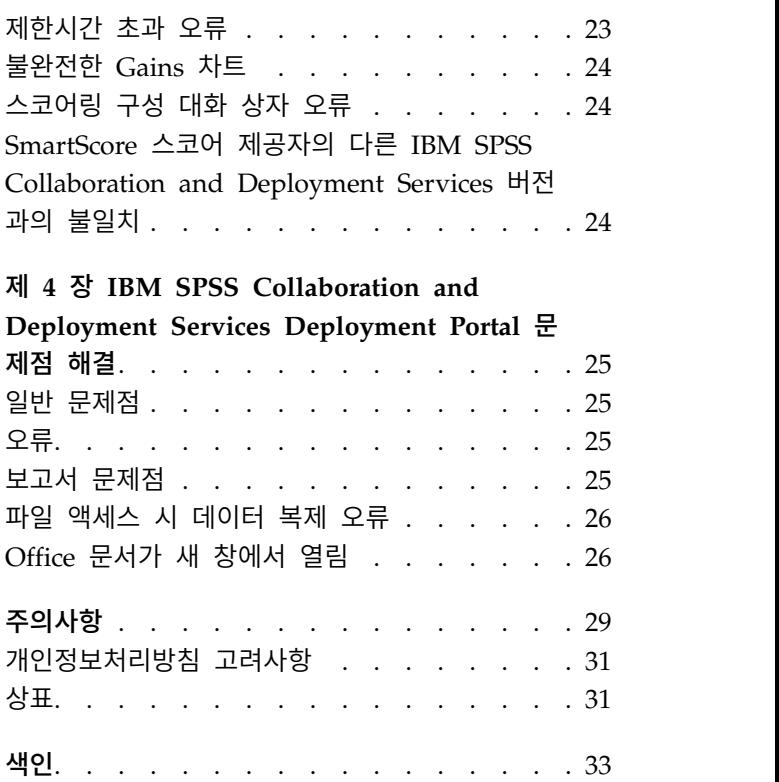

## <span id="page-4-0"></span>**제 1 장 기본 주제**

### **문제점 해결 기술**

문제점 해결은 문제점을 해결하는 체계적인 방법을 제공합니다. 문제점 해결의 목표는 예상대로 작동 하지 않는 원인과 문제 해결 방법을 판별하는 것입니다.

문제점 해결의 첫 번째 단계는 문제점을 완벽하게 설명하는 것입니다. 문제점 설명은 사용자와 IBM® 기술 지원 담당자가 문제점의 원인을 찾기 위해 처음 시작해야 하는 작업을 판별하는 데 도움이 됩니 다. 이 단계에서는 다음과 같은 기본적인 질문을 스스로 던져봐야 합니다.

- 문제점의 증상이 무엇입니까?
- 문제점이 발생한 위치는 어디입니까?
- 문제점이 발생한 시기는 언제입니까?
- 어떤 상황에서 문제점이 발생합니까?
- 문제점을 재현할 수 있습니까?

일반적으로 이런 질문에 답함으로써 문제점을 잘 설명할 수 있게 되고 그러면 문제점 해결로 나아갈 수 있습니다.

#### 문제점의 증상이 무엇입니까**?**

문제점 설명을 시작할 때 가장 명확한 질문은 해당 문제점과 관련 있는 요소들이 무엇이냐는 것입니 다. 이 질문은 직설적으로 보일 수 있지만 이를 통해 문제에 대한 보다 실질적인 그림을 그릴 수 있도 록 질문을 보다 세분화된 질문으로 나눌 수 있습니다. 이러한 질문에는 다음과 같은 질문이 포함될 수 있습니다.

- 누가 또는 무엇이 문제점을 보고합니까?
- 오류 코드와 메시지는 무엇입니까?
- 시스템에 어떤 장애가 있습니까? 예를 들어 루프, 정지, 중지, 성능 저하, 올바르지 않은 결과가 발 생합니까?

#### 문제점이 발생한 위치는 어디입니까**?**

문제점의 발단이 되는 위치를 판별하는 것은 항상 쉽지 않지만 문제점을 해결하는 데 가장 중요한 단 계 중 하나입니다. 보고하고 실패하는 구성요소 사이에 기술적인 측면에서 고려할 부분이 많습니다. 네 트워크, 디스크 및 드라이버는 문제를 조사할 때 고려할 수 있는 몇 가지 구성요소에 불과합니다.

다음은 문제가 발생한 위치에 초점을 맞춰 문제 계층을 분리하는 데 유용한 질문입니다.

• 문제가 한 플랫폼 또는 운영 체제에서만 발생합니까, 아니면 여러 플랫폼 또는 운영 체제에 공통적 으로 발생합니까?

• 현재 지원되는 환경 및 구성을 사용하고 계십니까?

한 계층에서 문제를 보고한다고 해서 해당 계층에서 문제점이 비롯된다고 단정할 수는 없습니다. 문제 점의 근원지를 식별하는 과정 중 하나는 문제가 있는 환경을 파악하는 것입니다. 충분한 시간을 가지 고 운영 체제와 버전, 모든 해당 소프트웨어와 버전 및 하드웨어 정보를 비롯한 문제점 환경을 완전히 설명해야 합니다. 현재 지원되는 구성인 환경 내에서 실행 중인지 확인하십시오. 대부분의 문제점은 호 환 불가능한 소프트웨어를 동시에 실행하여 발생한 경우가 많습니다.

#### 문제점이 발생한 시기는 언제입니까**?**

장애로 이어지게 된 이벤트의 타임라인을 세부적으로 정리해 보십시오. 일회성 발생인 경우 특히 이렇 게 하면 유용합니다. 역으로 작업하면 타임라인을 가장 쉽게 개발할 수 있습니다. 즉, 오류가 보고된 시간(밀리초 단위까지 가능한 정확하게)에 시작하고 사용 가능한 로그와 정보를 통해 역으로 작업하십 시오. 일반적으로 진단 로그에서 발견한 최초의 의심스러운 이벤트까지만 찾으면 됩니다.

이벤트의 세부 타임라인을 개발하려면 다음 질문에 답하십시오.

- 문제점이 낮 또는 밤의 특정 시간에 발생합니까?
- 문제점이 얼마나 자주 발생합니까?
- 문제점이 보고되는 시점에 이르기까지 이벤트가 어떤 순서로 발생합니까?
- 소프트웨어 또는 하드웨어 업그레이드나 설치와 같은 환경 변경 후 문제가 발생합니까?

이러한 유형의 질문에 응답하면 문제점을 조사하기 위한 참조 프레임을 갖게 됩니다.

#### 어떤 상황에서 문제점이 발생합니까**?**

문제 발생 시점에 어떤 시스템과 애플리케이션이 실행 중이었는지 파악하는 것은 문제점 해결의 중요 한 부분입니다. 환경에 대한 다음 질문을 통해 문제점의 근본 원인을 파악할 수 있습니다.

- 문제점이 항상 같은 태스크 도중에 발생합니까?
- 문제점을 표면화할 때 특정 수서로 이벤트가 발생해야 합니까?
- 다른 애플리케이션이 동시에 실패합니까?

이러한 유형의 질문에 답하면 문제가 발생한 환경을 설명하고 상호 종속성을 발견하는 데 도움이 됩니 다. 동일한 시간에 여러 문제가 발생하더라도 이들 문제가 반드시 관련되어 있지는 않음을 기억하십시 오.

#### 문제점을 재현할 수 있습니까**?**

문제점 해결의 관점에서 가장 이상적인 문제는 다시 재현할 수 있는 문제입니다. 일반적으로, 문제점을 재현할 수 있으면 조사할 때 더욱 다양한 도구 또는 프로시저를 자유롭게 선택할 수 있습니다. 그러나 재현할 수 있는 문제점은 단점이 있습니다. 문제점이 비즈니스에 중요한 영향을 주는 경우에는 문제점 이 반복되길 원하지 않기 때문입니다. 가능하면, 이 경우에는 테스트 또는 개발 환경에서 문제를 재현 하는 것이 바람직합니다. 그래야 보다 융통성 있고 제어된 방식으로 조사할 수 있습니다.

- <span id="page-6-0"></span>• 테스트 시스템에서 문제점을 재현할 수 있습니까?
- 다중 사용자 또는 애플리케이션에 동일 유형의 문제가 발생합니까?
- 단일 명령, 명령 세트 또는 특정 애플리케이션을 실행하여 문제점을 재현할 수 있습니까?

## **지식 기반 데이터베이스 검색**

IBM 지식 기반 데이터베이스를 검색하여 문제점의 해결책을 찾게 되는 경우가 많습니다. 사용 가능한 자원, 지원 도구 및 검색 방법을 사용하여 결과를 최적화할 수도 있습니다.

#### 이 태스크 정보

IBM SPSS ® Collaboration and Deployment Services의 Information Center를 검색하여 유용한 정 보를 찾을 수 있지만, 때로는 질문의 답을 찾거나 문제점을 해결하기 위해서 Information Center 외 에 폭넓게 조사해보아야 할 때가 있습니다.

#### 절차

지식 기반 데이터베이스에서 필요한 정보를 검색하려면 다음 접근법 중 하나 이상을 사용하십시오.

- v IBM [Support](http://www.ibm.com/support/us/en/) Portal을 사용하여 필요한 컨텐츠를 찾으십시오. **SPSS Collaboration and Deployment Services**와 보유한 다른 IBM 제품을 제품 목록에 추가하십시오. IBM Support Portal 은 모든 IBM 시스템, 소프트웨어, 서비스에 대한 기술 지원 도구 및 정보가 모여 있는 통합된 중앙 위치입니다. IBM Support Portal을 통해 한 곳에서 IBM 온라인 지원 포트폴리오를 이용할 수 있 습니다. 문제 예방 및 빠른 문제 해결에 필요한 정보 및 자원에 초점을 맞춰서 페이지를 조정할 수 있습니다. 이 도구에 관한 데모 [비디오를](https://www.ibm.com/blogs/SPNA/entry/the_ibm_support_portal_videos) 시청하여 IBM Support Portal에 익숙해지도록 하십시오. 이 비디오는 IBM Support Portal을 소개하고, 문제점 해결 및 그 외 자원을 둘러보고, 포틀릿을 이동, 추가, 삭제하여 페이지를 조정하는 방법을 시연합니다.
- 다음 추가 기술 자원 중 하나를 사용하여 IBM SPSS Collaboration and Deployment Services에 대한 컨텐츠를 검색하십시오.
	- IBM SPSS Collaboration and Deployment Services [기술](http://www-947.ibm.com/support/entry/portal/All_troubleshooting_links/Software/Information_Management/SPSS_Collaboration_and_Deployment_Services) 노트 및 [APAR\(](http://www.ibm.com/search/csass/search?q=&ibm-go-btn.x=0&ibm-go-btn.y=0&ibm-go-btn=Go&sn=spe&filter=language:en+collection:dblue+ibmcontenttypeid:CT748&prod=S639905H04199W07::)문제점 보고서)
	- IBM SPSS Collaboration and Deployment Services 지원 웹 [사이트](http://www-947.ibm.com/support/entry/portal/Overview/Software/Information_Management/SPSS_Collaboration_and_Deployment_Services)
	- IBM [Redbooks](http://www.redbooks.ibm.com/cgi-bin/searchsite.cgi?query=SPSS&SearchOrder=1&SearchFuzzy=FALSE)
- IBM 마스트헤드 검색을 사용하여 컨텐츠를 검색하십시오. IBM 마스트헤드 검색을 사용하려면 ibm.com® 페이지의 검색 필드에 검색 문자열을 입력합니다.
- Google, Yahoo 또는 Bing과 같은 외부 검색 엔진을 사용하여 컨텐츠를 검색하십시오. 외부 검색 엔진을 사용할 경우 ibm.com 도메인의 외부에 있는 정보가 결과에 포함될 가능성이 높습니다. 때 때로 ibm.com 외부의 뉴스 그룹, 포럼, 블로그에서 IBM 제품에 대한 유용한 문제점 해결 정보를 찾게 됩니다.

팁**:** IBM 제품 정보를 찾는 경우, "IBM"과 제품 이름으로 검색하십시오.

## <span id="page-7-0"></span>**수정사항 얻기**

문제점 해결에 사용할 수 있는 제품 수정사항이 제공되는 경우가 있습니다.

#### 절차

수정사항을 찾아서 설치하려면 다음을 수행하십시오.

- 1. IBM Installation Manager가 아직 설치되어 있지 않으면 이 제품을 구하십시오.
- 2. 필요한 수정사항이 무엇인지 판별하십시오.
	- a. IBM SPSS Collaboration and Deployment Services의 권장 수정사항을 검토하여 소프트웨 어의 유지보수 레벨이 최신인지 확인하십시오.
	- b. IBM에서 문제점 해결을 위해 개별 수정사항을 이미 공개했는지 확인하십시오. 각 나열된 수 정팩 및 Refresh Pack에서 제공되는 IBM SPSS Collaboration and Deployment Services readme 파일 문서에서 수정된 문제점 목록을 확인하십시오.
- 3. 수정사항을 다운로드하십시오.
	- a. 다운로드 문서를 열고 패키지 다운로드 섹션의 링크를 따라 이동하십시오.
	- b. 파일을 다운로드할 때 유지보수 파일의 이름이 변경되지 않도록 해야 합니다. 변경사항은 일 부러 변경한 것이거나 특정 웹 브라우저 또는 다운로드 유틸리티에 의해 의도치 않게 변경된 것일 수 있습니다.
- 4. 수정사항을 적용하십시오.
	- a. 다운로드 문서의 설치 지시사항 섹션에 있는 지시사항을 따르십시오.
	- b. 수정사항 및 기타 IBM 지원 센터 정보에 대한 이메일 알림을 매주 받아보도록 가입하십시오.

#### **IBM 지원 센터에 문의**

IBM 지원 센터는 제품 결함, FAQ 답변, 재복구 수행 등에 관한 도움을 제공합니다.

#### 시작하기 전에

기술 노트 같은 다른 자가 지원 옵션을 사용하여 답변이나 해결책을 찾고자 노력한 후 IBM 지원 센터 에 문의해야 합니다. IBM 지원 센터에 문의하기 전에 회사가 유효한 IBM 소프트웨어 등록 및 지원 계약을 체결한 상태이고 IBM으로 문제점을 제출할 권한을 부여 받았는지 확인해야 합니다. 사용 가능 한 지원 유형에 대한 자세한 정보는 소프트웨어 지원 핸드북에서 지원 [포트폴리오](http://www14.software.ibm.com/webapp/set2/sas/f/handbook/offerings.html) 주제를 참조하십시 오.

### 절차

문제점이 있어 IBM 지원 센터에 문의하려면 다음 단계를 완료하십시오.

- 1. 문제점을 정의하고 배경 정보를 수집하고 문제점의 심각도를 판별하십시오. 도움이 필요하면 소프 트웨어 지원 핸드북에서 [IBM](http://www14.software.ibm.com/webapp/set2/sas/f/handbook/getsupport.html)® 지원 얻기 주제를 참조하십시오.
- 2. 진단 정보를 수집하십시오.
- **4** IBM SPSS Collaboration and Deployment Services: 문제점 해결 안내서
- <span id="page-8-0"></span>3. 다음 방법 중 하나로 문제점을 IBM 지원 센터로 제출하십시오.
	- IBM Support Assistant(ISA) 사용: 이 기능은 IBM에 전자 서비스 요청을 열고, 업데이트하고 확인하는 데 사용합니다. 수집된 데이터를 서비스 요청에 첨부할 수 있습니다. 그러면 더 신속 하게 분석되어 해결 시간이 줄어듭니다.
	- IBM [Support](http://www.ibm.com/software/support/) Portal을 통해 온라인으로: 서비스 요청 페이지의 서비스 요청 포틀릿에서 모든 서비스 요청을 열고, 업데이트하고 확인할 수 있습니다.
	- 전화: 해당 지역에서 연락할 수 있는 전화번호는 전 세계 연락처 [디렉토리](http://www.ibm.com/planetwide/) 웹 페이지를 참조하 십시오.

#### 결과

제출하는 문제점이 소프트웨어 결함이나 문서 누락 또는 오류와 관련된 경우 IBM 지원 센터에서는 APAR(Authorized Program Analysis Report)을 작성합니다. APAR에는 문제점에 대한 자세한 설 명이 있습니다. 가능하면, IBM 지원 센터는 APAR이 해결되고 수정사항이 전달될 때까지 사용자가 구 현 가능한 임시 해결책을 제공합니다. IBM은 IBM 지원 웹 사이트에 해결된 APAR을 공개하므로 동 일한 문제가 발생한 다른 사용자들도 이 해결책을 이용할 수 있습니다.

사용자 컴퓨터에 다운로드할 수 있는 원격 지원 플러그인 IBM Assist On-site를 사용하여 IBM 기술 지원 담당자와 함께 작업할 수 있도록 준비하십시오. IBM 기술 지원 담당자는 IBM Assist On-site를 사용하여 사용자의 데스크탑을 보고 사용자의 마우스 및 키보드 제어를 공유할 수 있습니다. 이 도구 는 문제점을 식별하고, 필요한 정보를 수집하고, 문제를 해결하는 데 소요되는 시간을 줄여 줍니다. 자 세한 내용은 IBM Assist [On-site](http://www.ibm.com/support/assistonsite/)의 내용을 참조하십시오.

## **IBM과 정보 교환**

문제점을 진단하거나 식별하기 위해 IBM 지원 센터에 시스템 데이터와 정보를 제공해야 할 수도 있습 니다. 또는 IBM 지원 센터에서 문제점 판별에 사용할 도구나 유틸리티를 사용자에게 제공할 수도 있 습니다.

#### **IBM** 지원 센터에 정보 보내기

문제점 해결에 소요되는 시간을 단축하기 위해 추적 및 진단 정보를 IBM 지원 센터로 보낼 수 있습니 다.

절차

진단 정보를 IBM 지원 센터로 제출하려면 다음을 수행하십시오.

- 1. 문제점 관리 레코드(PMR)를 여십시오. IBM® Support [Assistant](http://www.ibm.com/software/support/isa/) 또는 [서비스](http://www.ibm.com/support/servicerequest) 요청 도구를 사용 합니다.
- 2. 필요한 진단 데이터를 수집합니다. 진단 데이터를 사용하면 PMR 해결에 소요되는 시간이 줄어듭 니다. 진단 데이터는 수동 또는 자동으로 수집할 수 있습니다.
	- 데이터를 수동으로 수집하십시오.
- <span id="page-9-0"></span>• 데이터를 자동으로 수집하십시오. 필요한 데이터를 수집하려면 IBM Support [Assistant\(ISA\)](http://www.ibm.com/software/support/isa/download.html) Lite 를 사용합니다.
- 3. .zip 또는 .tar 형식을 사용하여 파일을 압축하십시오.
- 4. 파일을 IBM으로 전송하십시오. 다음 방법 중 하나를 사용할 수 있습니다.
	- IBM Support [Assistant](http://www.ibm.com/software/support/isa/)
	- [서비스](http://www.ibm.com/support/servicerequest) 요청 도구
	- 표준 데이터 업로드 방법: FTP, HTTP
	- 보안 데이터 업로드 방법: FTPS, SFTP, HTTPS
	- $\cdot$  이메일

모든 데이터 교환 방법이 IBM 지원 웹 [사이트에](http://www-01.ibm.com/software/support/exchangeinfo.html) 설명되어 있습니다.

#### **IBM** 지원 센터에서 정보 수신

때에 따라 IBM 기술 지원 담당자가 진단 도구나 다른 파일을 다운로드하도록 요청하기도 합니다. 이 러한 파일은 FTP를 사용하여 다운로드할 수 있습니다.

#### 시작하기 전에

IBM 기술 지원 담당자가 파일을 다운로드하는 데 사용할 선호 서버와 액세스할 정확한 디렉토리 및 파일 이름을 제공했는지 확인하십시오.

### 절차

IBM 지원 센터에서 파일을 다운로드하려면 다음을 수행하십시오.

- 1. FTP를 사용하여 IBM 기술 지원 담당자가 제공한 사이트에 연결한 후 익명으로 로그인하십시오. 이메일 주소를 비밀번호로 사용하십시오.
- 2. 올바른 디렉토리로 이동하십시오.
	- a. /fromibm 디렉토리로 이동하십시오.

cd fromibm

b. IBM 기술 지원 담당자가 제공한 디렉토리로 변경하십시오.

cd nameofdirectory

3. 사용자 세션에 바이너리 모드를 사용하십시오.

binary

4. get 명령을 사용하여 IBM 기술 지원 담당자가 지정한 파일을 다운로드하십시오.

get filename.extension

5. 해당 FTP 세션을 종료하십시오.

quit

## <span id="page-10-0"></span>**지원 업데이트 구독**

사용 중인 IBM 제품에 대한 중요한 정보를 최신 상태로 유지하려면 업데이트를 구독합니다.

#### 이 태스크 정보

업데이트 정보를 구독하면 특정 IBM 지원 도구와 자원에 대한 중요한 기술 정보 및 업데이트를 받아 볼 수 있습니다. 다음과 같이 2가지 접근법 중 하나를 사용하여 업데이트를 구독합니다.

• RSS 피드 및 소셜 미디어 구독

IBM SPSS Collaboration and Deployment Services의 경우 다음과 같은 RSS 피드 및 소셜 미디 어 구독이 지원됩니다.

– IBM SPSS Collaboration and Deployment Services Information Center는 정기 업데이트 정보를 알 수 있는 RSS 피드를 제공합니다.

시작하는 단계와 RSS 지원 IBM 웹 페이지 목록 등 RSS에 대한 일반적인 정보는 [www.ibm.com/](http://www.ibm.com/software/support/rss/) [software/support/rss/](http://www.ibm.com/software/support/rss/) 사이트를 방문하십시오.

• 내 알림

내 알림을 사용하여 IBM 제품에 대한 지원 업데이트를 구독할 수 있습니다. (내 알림은 이전에 사 용했던 내 지원을 대신하는 기능입니다.) 내 알림을 통해 매일 또는 매주 이메일 공지사항을 수신하 도록 지정할 수 있습니다. 수신할 정보의 유형도 지정합니다(예: 게시, 힌트 및 팁, 제품 플래시(경 보), 다운로드 및 드라이버). 또한 내 알림을 사용하여 정보를 수신할 제품과 사용자 요구에 가장 적합한 전달 방법을 사용자 정의하고 분류할 수 있습니다.

#### 절차

지원 업데이트를 구독하려면 다음을 수행하십시오.

- 1. IBM SPSS Collaboration and Deployment Services Information Center RSS 피드를 구독하십 시오. 그러면 정기적인 업데이트 정보를 최신 상태로 유지할 수 있습니다. RSS 피드를 설정하려면 Information Center RSS 피드 설정 페이지로 이동하십시오.
- 2. IBM SPSS Collaboration and Deployment Services RSS 피드를 구독하십시오. 그러면 제품에 대한 IBM 소프트웨어 지원 컨텐츠를 최신 상태로 유지할 수 있습니다.구독하려면 IBM SPSS Collaboration and Deployment Services RSS 피드 [페이지로](http://www-947.ibm.com/systems/support/myfeed/xmlfeeder.wss?feeder.requid=feeder.create_public_feed&feeder.feedtype=RSS&feeder.maxfeed=25&OC=SS69YH&feeder.subdefkey=swgimgmt&feeder.channel.title=SPSS%20Collaboration%20and%20Deployment%20Services&feeder.channel.descr=The%20latest%20updates%20about%20SPSS%20Collaboration%20and%20Deployment%20Services) 이동하십시오.
- 3. 내 알림을 구독하려면 IBM [Support](http://www.ibm.com/software/support/) Portal로 이동하고 알림 포틀릿에서 내 구독 모두 관리를 클 릭하십시오.
- 4. IBM ID와 비밀번호를 사용하여 로그인하고 제출을 클릭하십시오.
- 5. 업데이트를 수신할 제품과 방법을 식별하십시오.
	- a. 구독 탭을 클릭하십시오.
	- b. 정보 관리, 다른 소프트웨어 브랜드 또는 하드웨어 유형을 클릭하십시오.
- c. **SPSS Collaboration and Deployment Services**를 클릭하고 사용 중인 다른 제품이 있으면 해당 이름도 선택하십시오. 계속을 클릭하십시오.
- d. 이메일로 받을지, 지정된 폴더로 온라인으로 받을지, 또는 RSS나 Atom 피드로 받을지 등 업 데이트 수신 방법에 대해 환경 설정을 선택하십시오.
- e. 수신할 문서 업데이트 유형(예: 제품 다운로드에 대한 새로운 정보 또는 토론 그룹 주석)을 선 택하십시오.
- f. 제출을 클릭하십시오.

#### 결과

RSS 피드 및 내 알림 환경 설정을 수정할 때까지는 요청한 업데이트 알림을 수신하게 됩니다. 필요 시 해당 환경 설정을 수정할 수 있습니다(예를 들어, 한 제품의 사용을 중지하고 다른 제품의 사용을 시 작하는 경우).

#### 관련 정보

IBM [소프트웨어](http://www.ibm.com/software/support/rss/) 지원 RSS 피드

내 알림 지원 컨텐츠 [업데이트](http://www.ibm.com/software/support/einfo.html) 구독

IBM 기술 지원 로그인 [페이지에](http://www.ibm.com/support/mynotifications) 대한 내 알림

IBM 기술 지원 개요 [둘러보기에](http://www.ibm.com/software/support/viewlet/my_notifications_viewlet_swf.html) 대한 내 알림

## <span id="page-12-0"></span>**제 2 장 IBM SPSS Collaboration and Deployment Services Repository 문제점 해결**

이 섹션에 나와 있는 주제들은 IBM SPSS Collaboration and Deployment Services Repository와 관련된 문제점 해결 정보를 제공합니다.

## **로그 확인**

IBM SPSS Collaboration and Deployment Services Repository를 설치하고 사용할 때 오류 메시지 와 증상이 나타나는 것은 일반적입니다. 문제의 원인을 파악하기 위해 항상 리포지토리 로그 파일을 참 조하는 것이 좋습니다.

### 리포지토리 설치 로그

초기 설치 중에 문제점이 발생하면 IBM Installation Manager 로그를 사용하여 문제점을 해결할 수 있습니다. 이 로그 파일은 IBM Installation Manager의 기본 메뉴에서 액세스합니다.

리포지토리 구성 중에 문제점이 발생하면 *<IBM SPSS Collaboration and Deployment Services Repository* 설치 디렉토리*>/log*에서 로그 파일을 검토하십시오.

- v *engine.log*
- v *engine\_ant.log*
- v *enginOutErr.log*

### **IBM SPSS Collaboration and Deployment Services Package Manager** 로그

IBM SPSS Collaboration and Deployment Services Package Manager 로그는 *<*리포지토리 설치 디렉토리*>/log*에 있습니다.

- v *packageManagerTool.log*
- v *packageManager\_ant.log*

### 런타임 로그

기본적으로 다음과 같은 시간소인 런타임 로그가 생성됩니다.

- 기본 로그(*cds.log*)
- 내보내기-가져오기 트랜잭션 로그(cds\_transfer.log)

로그 파일의 기본 위치는 호스트 애플리케이션 서버에 따라 다릅니다.

- v **WebSphere:** *<WebSphere* 프로파일 디렉토리*>/logs/*
- v **JBoss:** *<JBoss* 서버 디렉토리*>/log/*

<span id="page-13-0"></span>서버가 시작될 때 로그 파일이 생성되지 않는 경우, log4j.configuration 특성이 log4j.properties 파일의 위치를 올바르게 참조하는지 확인하십시오. 예를 들어, WebSphere의 경우 이 값을 애플리케 이션 서버 > *server-name* > 프로세스 정의 > **JVM(Java Virtual Machine)** > 사용자 정의 특성에 나와 있으며, 여기서 *server-name*은 특정 서버에 해당합니다의 관리 콘솔에서 확인할 수 있습니다.

드라이브 이름이 없는 경로에 대한 log4j.configuration 시스템 특성의 형식은 다음과 같습니다. file://*<path>*/log4j.properties

Windows 플랫폼에서 드라이브 이름이 있는 경로에 대한 log4j.configuration 시스템 특성의 형식 은 다음과 같습니다.

file:///*<path>*/log4j.properties

log4j.configuration 특성이 log4j.properties 파일과 일치하지 않는 경우, 다른 제품 또는 애플리 케이션에서 대체 log4j 구성을 로딩하는 것일 수 있습니다. log4j 구성이 시스템 출력에 로드되는 위치 를 보내도록 디버그 로깅을 사용으로 설정하십시오. log4j에 대해 디버그 모드를 사용으로 설정하려면 다음 시스템 특성을 Java 런타임 설정에 추가하십시오.

log4j.debug=true

호스트 애플리케이션 서버에서 log4j 구성 파일을 수정하여 로깅 출력을 사용자 정의할 수 있습니다. 자세한 정보는 *IBM SPSS Collaboration and Deployment Services Repository* 설치 및 구성 안내서에 서 해당 섹션을 참조하십시오.

## **구성요소 버전 확인**

버전 도구 유틸리티는 파일 시스템, 애플리케이션 서버 및 데이터베이스에 사용되는 파일이 서로 일치 하는지 확인하기 위해 설치된 IBM SPSS Collaboration and Deployment Services 서버 제품, 어댑 터, 구성요소의 버전을 리턴합니다.

IBM SPSS Collaboration and Deployment Services 서버를 설치하거나 업데이트할 때 또는 서버 어 댑터를 설치하거나 업데이트할 때 새 파일이 파일 시스템에 설치됩니다. 이들 파일은 IBM SPSS Collaboration and Deployment Services 애플리케이션 서버에 배포되고 IBM SPSS Collaboration and Deployment Services Repository 데이터베이스가 업데이트됩니다. 설치 또는 업데이트 프로세 스가 성공적으로 완료되지 않으면 파일 시스템, 애플리케이션 서버, 데이터베이스의 파일이 서로 차이 가 생길 수 있습니다. 이 위치의 파일 버전이 일치하지 않으면 예측 불가능한 동작이 일어날 수 있습 니다.

버전 정보를 검토하려면 버전 도구 유틸리티를 사용하십시오. 이 유틸리티는 IBM SPSS Collaboration and Deployment Services 서버 설치의 bin 디렉토리에 있습니다.

- v Windows: *<server\_installation>*\bin\cliVersionTool.bat
- v UNIX: *<server\_installation>*/bin/cliVersionTool.sh

유틸리티를 실행하려면 다음을 수행하십시오.

- 1. 명령행에서 bin 디렉토리로 이동하십시오.
- 2. 유틸리티의 이름과 추가 매개변수를 차례로 입력하십시오.

사용 가능한 명령행 매개변수는 다음과 같습니다.

#### **-c,-compare**

제품별로 파일 시스템, 데이터베이스, 애플리케이션 서버에서 차이가 있는 버전 정보로 출력을 제 한합니다. 버전 정보가 전체 위치에서 동일하면 출력에서 생략됩니다.

#### **-f,-file** *<filepath>*

지정된 파일에 도구 출력을 작성합니다.

#### **-h,-help**

도구의 도움말을 표시합니다.

#### **-p,-product** *<identifier>*

단일 제품 정보로 출력을 제한합니다. 다음과 같은 유효한 ID 값 중 하나를 지정하여 제품을 정의 하십시오.

- v IBM Analytical Decision Management의 경우 **adm**
- v IBM SPSS Collaboration and Deployment Services 서버의 경우 **cds**
- v Data Collection의 경우 **dc**
- IBM SPSS Modeler & IBM SPSS Collaboration and Deployment Services Scoring Adapter 의 경우 **modeler**
- v IBM SPSS Collaboration and Deployment Services Scoring Adapter for PMML의 경우 **pmml**
- v IBM SPSS Statistics 어댑터의 경우 **stats**

#### **-v,-verbose**

제품을 이루는 모든 구성요소의 버전 정보를 포함합니다.

버전 정보를 가져오는 방법이 없는 경우 출력에서 위치가 생략됩니다. 예를 들어, IBM SPSS Collaboration and Deployment Services가 구성되지 않았거나 engineConfig.properties 파일을 찾 을 수 없으면 파일 시스템 정보만 유틸리티 출력에 포함됩니다. 또는, engineConfig.properties 파일 에 구성이 수동 배포된 것으로 표시되면 애플리케이션 서버 정보가 표시되지 않습니다.

유틸리티가 위치와 통신할 수 없으면 해당 위치의 버전 정보가 사용 불가능합니다. 예를 들어, IBM SPSS Collaboration and Deployment Services가 구성되었지만 데이터베이스 신임 정보가 올바르지 않거 나 데이터베이스가 실행 중이지 않으면 리턴되는 데이터베이스 버전 정보가 사용 불가능합니다. 마찬 가지로, IBM SPSS Collaboration and Deployment Services가 구성되었지만 URL 접두부 값이 올 바르지 않거나 애플리케이션 서버가 실행 중이지 않으면 리턴되는 애플리케이션 서버 버전 정보가 사 용 불가능합니다.

유틸리티에서 생성되는 메시지는 주로 log 디렉토리의 versionTool.log 파일에 기록됩니다. 하지만, 일부 메시지는 engine.log 파일에 기록될 수 있습니다.

다음 예제 텍스트에는 IBM SPSS Collaboration and Deployment Services 서버의 기본 출력이 표 시됩니다.

참고**:** 설치된 버전 및 내부 버전 값이 여기 표시된 예제 텍스트와 다를 수 있습니다.

\*\*\*\*\*\*\*\*\*\*\*\*\*\*\*\*\*\*\*\*\*\*\*\*\*\*\*\*\*\*\*\*\*\*\*\*\*\*\*\*\*\*\*\*\*\*\*\* \* IBM SPSS COLLABORATION AND DEPLOYMENT SERVICES \*\*\*\*\*\*\*\*\*\*\*\*\*\*\*\*\*\*\*\*\*\*\*\*\*\*\*\*\*\*\*\*\*\*\*\*\*\*\*\*\*\*\*\*\*\*\*\*

FILE SYSTEM INFORMATION

----------------------- Version 6.0.1.0 Internal Version 6.0.1.0.129

DATABASE INFORMATION

-------------------- Version 6.0.1.0 Internal Version 6.0.1.0.129

APPLICATION SERVER INFORMATION

------------------------------ Version 6.0.1.0 Internal Version 6.0.1.0.129

이 경우, 파일 시스템, 데이터베이스 및 애플리케이션 서버에서 모두 동일한 버전 정보를 보고합니다.

구성요소 버전 정보를 보려면 -v 옵션을 포함하십시오. 다음 명령은 IBM Analytical Decision Management 제품의 모든 구성요소에 대한 버전 정보를 표시합니다.

cliVersionTool.bat -p adm -v

이 명령의 출력에는 다음과 같은 텍스트가 포함되어 있습니다.

\*\*\*\*\*\*\*\*\*\*\*\*\*\*\*\*\*\*\*\*\*\*\*\*\*\*\*\*\*\*\*\*\*\*\*\* \* IBM ANALYTICAL DECISION MANAGEMENT \*\*\*\*\*\*\*\*\*\*\*\*\*\*\*\*\*\*\*\*\*\*\*\*\*\*\*\*\*\*\*\*\*\*\*\*

#### FILE SYSTEM INFORMATION

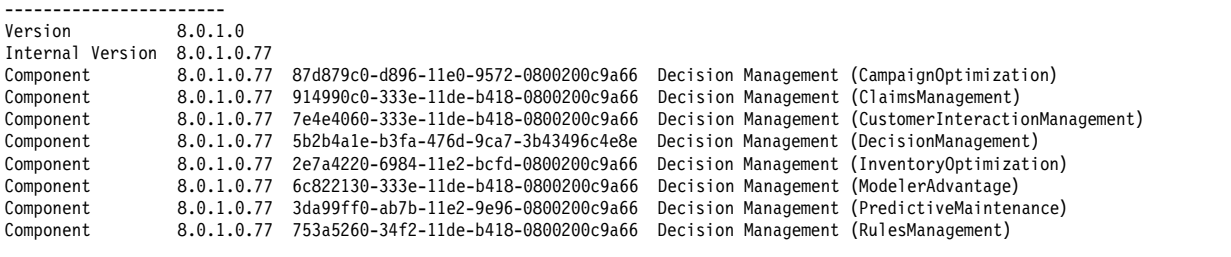

DATABASE INFORMATION

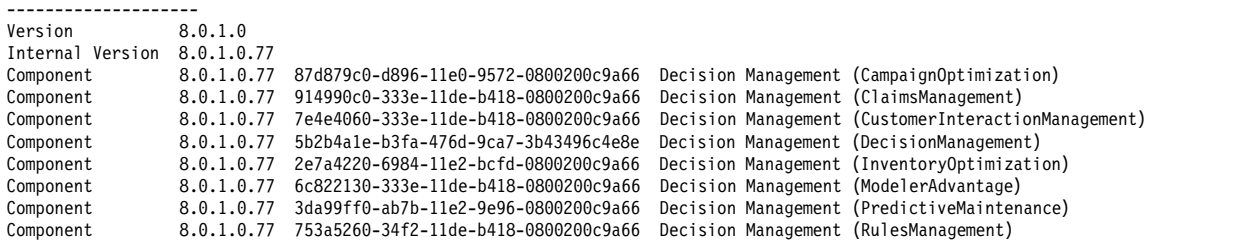

APPLICATION SERVER INFORMATION

------------------------------ Version 8.0.1.0

<span id="page-16-0"></span>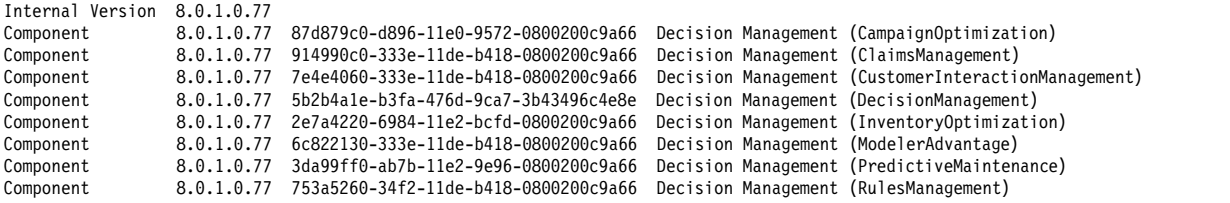

## **일반 항목**

### 배포 대상 검증 시 구성 유틸리티가 중단됨

구성 유틸리티를 사용하여 IBM SPSS Collaboration and Deployment Services Repository 설치를 완료할 때 배포 대상을 검증하는 동안 유틸리티가 중단되고 Java 코어 덤프가 시작됩니다. 이 문제는 검증에 사용되는 JDK와 관련이 있습니다.

구성 유틸리티는 IBM Installation Manager에서 제공하는 JRE를 사용하여 시작되고, 해당 JVM을 식 별한 후 애플리케이션 서버에 구성된 JVM으로 전환합니다. 이전 JRE를 사용하는 IBM Installation Manager 버전을 사용하는 경우, 호환되지 않아 구성 유틸리티가 검증 단계에서 애플리케이션 서버 JVM 을 찾지 못할 수 있습니다.

이 문제를 해결하려면 다음 방법 중 하나를 수행하십시오.

- IBM Installation Manager를 최신 버전으로 업데이트합니다.
- 실행 중인 애플리케이션 서버 JVM을 지정하기 위해 IBM SPSS Collaboration and Deployment Services Repository setJavaHome.sh 파일을 업데이트합니다.

## 리포지토리를 시작 및 배포할 때 성능 병목 현상과 **CPU** 사용 문제를 방지하려면 어 떻게 해야 합니까**?**

특정 시스템 구성에 따라 이전에 설치한 바이러스 백신 또는 스파이웨어 소프트웨어에 애플리케이션 구성요소를 "상세 검사"하도록 구성할 수 있습니다. 이 써드파티 애플리케이션은 특정 시간 동안 검사 하도록 재구성하거나 설치 동안 껐다가 수동으로 다시 시작할 수 있습니다.

뿐만 아니라, 보다 엄격한 서버 측 방화벽 설정의 일부가 시작 성능에 부정적 영향을 미치고 액세스를 허용하지 않을 수 있습니다.

서비스 시작 시 시스템 성능이 대폭 저하되는 경우, 중요하지 않은 프로세스를 비활성화하고 리포지토 리를 다시 시작하십시오.

#### 어떤 데이터베이스에 액세스하는지 판단하려면 어떻게 해야 합니까**?**

자세한 데이터베이스 연결 정보 및 기타 시스템 및 버전 세부사항을 브라우저 기반 IBM SPSS Deployment Manager 인터페이스에서 다운로드할 수 있습니다.

1. 로그인한 후 탐색 목록 옵션에서 정보를 클릭하십시오.

- 2. 세부사항 표시를 클릭하고 목록 끝에서 버전 및 시스템 세부사항 다운로드 링크를 클릭하십시오. 지시에 따라 파일을 저장하십시오.
- 3. 텍스트 편집기에서 파일을 열고 데이터베이스 세부사항을 검색하십시오. 이 섹션에는 이름, 버전, 테이블 목록 등 사용하는 데이터베이스에 대한 자세한 정보가 나와 있습니다.

#### 애플리케이션에서 **java.lang.OutOfMemoryError: PermGen** 공간 예외가 발생함

이 오류는 사용된 클래스가 너무 많아 JVM에서 영구 생성 힙의 공간이 부족해질 때 발생합니다. 구성 유틸리티나 패키지 관리자 같은 유틸리티 애플리케이션 등 IBM SPSS Collaboration and Deployment Services 애플리케이션을 실행하거나 수정팩을 적용할 때 오류가 발생할 수 있습니다. 시스템의 메모 리 구성에 따라 애플리케이션 서버 스크립트 및 유틸리티 애플리케이션에서 PermSize JVM 매개변수 에 지정한 값을 늘리거나 줄일 수 있습니다. 애플리케이션 서버와 유틸리티의 총 메모리 사용량이 시 스템의 사용 가능한 메모리보다 많이 적은 상태에서 메모리 부족 예외가 계속 발생하면 이 값을 늘려 야 합니다. 유틸리티와 애플리케이션 서버의 총 메모리 사용량이 시스템의 사용 가능한 메모리보다 많 으면 영구 생성 힙의 크기를 줄여 보십시오. JVM 최대 영구 크기 제한 설정에 대한 정보는 애플리케 이션 서버의 공급업체 문서와 지원 노트를 참조하십시오.

예를 들어, Windows에 설치된 WebSphere의 경우 랩퍼 서비스에서 사용 가능한 영구 생성 힙의 크 기를 *<WebSphere directory>/bin/wsadmin.bat*에서 변경합니다.

set PERFJAVAOPTION=-Xms256m -Xmx256m -Xj9 -Xquickstart

다른 애플리케이션 서버의 영구 생성 힙 크기 늘리기에 대한 자세한 정보는 애플리케이션 서버 공급업 체 문서를 참조하십시오.

IBM SPSS Collaboration and Deployment Services Package Manager 실행 시 메모리 오류가 발 생하는 경우, 유틸리티의 실행 스크립트의 해당 라인을 주석 해제하여 메모리 할당 및 가비지 콜렉션 을 위한 추가 JVM 옵션을 사용으로 설정합니다. 예를 들어, cliPackageManager.bat에서 다음 라인을 주석 해제해야 합니다.

REM SET MEM SETTINGS=%MEM SETTINGS% -XX:+CMSPermGenSweepingEnabled -XX:+CMSClassUnloadingEnabled

최대 힙 크기와 영구 생성 공간 매개변수의 값을 줄일 수도 있습니다. 예:

-Xmx1024m -XX:PermSize=512m

다음과 같이 변경할 수 있습니다.

-Xmx512m -XX:PermSize=256m

#### 이전에 수정팩 적용 시 오류가 발생한 경우 수정팩을 적용할 수 없음

수정팩을 적용할 때 오류가 발생하면 문제점을 수정한 후 **patch** 유틸리티를 수동으로 실행해야 할 수 있습니다. 하지만, **patch** 유틸리티를 다시 실행하면 새로운 패치를 찾을 수 없다는 메시지가 나타납니 다.

<span id="page-18-0"></span>패치를 강제로 재적용하려면 패치 유틸리티를 실행할 때 적용 옵션을 포함하십시오. 이 옵션의 인수에 따라 적용할 패치 폴더 이름이 지정됩니다. 예를 들어, 다음 명령은 7.0.0.1 패치를 적용합니다. patch -apply 7.0.0.1

#### 데이터베이스 연결 오류로 인해 **UNIX** 시스템에서 **SAS** 구문 작업이 실패함

UNIX 시스템에서 실행 중인 IBM SPSS Collaboration and Deployment Services에 의해 처리되는 SAS 작업이 잘못된 라이브러리 이름(LIBNAME 문에 오류 있음)에 따른 데이터베이스 연결 오류로 인 해 실패하는 경우, 공유 라이브러리 경로 환경 변수가 올바른 값으로 설정되어 있는지 확인하십시오.

#### 내 키 저장소 파일 손실 시 리포지토리를 복원하려면 어떻게 해야 합니까**?**

키 저장소 파일에 데이터베이스 액세스용 마스터 비밀번호 등 리포지토리의 비밀번호를 암호화하는 데 사용하는 키가 들어 있습니다. 키 저장소 파일이 손실되면 시스템이 사용 불가능하게 됩니다. 키 저장 소 백업이 있으면 원래 위치로 복원할 수 있습니다. 키 저장소의 원래 경로를 모르는 경우, <리포지토 리 설치 디렉토리>/platform/engineConfig.properties에 있는 *keystoreSecurity* 요소의 *keystorePath* 특성을 검색할 수 있습니다.

키 저장소 파일이 손실되고 백업이 없는 경우에는 <리포지토리 설치 디렉토리>/bin에서 구성 유틸리 티를 다시 실행하고 기존 리포지토리 데이터베이스로 가리키도록 하여 시스템을 다시 설치해야 합니 다. 외부 디렉토리 서비스, 정의된 신임 정보 등의 비밀번호 같이 시스템에 있었던 모든 비밀번호를 수 동으로 다시 입력해야 합니다.

#### 리포지토리 데이터베이스 장애 발생 시 어떻게 해야 합니까**?**

- 리포지토리 시작 시 데이터베이스 장애가 발생하면 데이터베이스 문제점을 정정하고 리포지토리를 다시 시작하십시오.
- 리포지토리가 실행 중일 때 데이터베이스가 중단되면 데이터베이스 문제점을 정정하십시오. 데이터 베이스 중단이 장시간 지속되면 리포지토리 사용자에게 예기치 않은 오류가 발생하지 않도록 리포 지토리를 중지하는 것이 좋습니다. 데이터베이스를 다시 시작한 이후에도 오류가 계속되면 리포지 토리 또한 다시 시작해야 합니다.

#### **Linux**

#### **Linux**에서 리포지토리 설치 또는 실행 시 열린 파일이 너무 많음 오류가 발생함

이 오류는 사용자의 열린 파일 제한이 기본 설정을 초과하는 경우 생성됩니다. 다음 명령으로 열린 파 일 제한을 확인할 수 있습니다.

ulimit -n

기본값은 1024입니다. 다음 명령을 실행하면 열린 파일 제한을 늘릴 수 있습니다.

ulimit -n value

<span id="page-19-0"></span>특정 유형의 처리(예: IBM SPSS Modeler 작업)는 무수히 많은 파일을 포함할 수 있으므로 이 값은 최대한 높게 설정하는 것이 좋습니다. 새로운 제한이 적용되려면 시스템을 다시 시작해야 합니다.

#### **Windows**

리포지토리 구성 유틸리티를 실행한 후 **Microsoft Visual C++** 재배포 가능 패키지가 없다는 경고가 표시됩니다**.**

Windows에서 IBM SPSS Collaboration and Deployment Services Repository 구성을 완료한 후 Microsoft Visual C++ 재배포 가능 패키지가 없다는 경고가 표시될 수 있습니다.

이 경고가 표시되면 리포지토리를 시작하기 전에 사용 중인 Windows 버전에 맞는 Microsoft Visual C++ 재배포 가능 패키지를 다운로드하여 설치하십시오.

### **DB2**

#### 리포지토리 구성 유틸리티 실행 시 **SQL** 오류

DB2 데이터베이스에 리포지토리 구성 유틸리티를 실행할 때 다음과 같은 오류가 발생할 수 있습니다.

ERROR: Rethrowing SQL Exception as MetaException: java.sql.SQLException: [SPSSOEM][DB2 JDBC Driver]Invalid operation for the current cursor position...

이 오류는 DB2 구성 매개변수를 잘못 설정하면 발생합니다. 매개변수를 올바르게 설정하려면 IBM SPSS Collaboration and Deployment Services 배포에 포함된 스크립트를 사용하여 리포지토리 데이터베 이스를 작성하는 것이 좋습니다. 스크립트에 대한 자세한 정보는 *IBM SPSS Collaboration and Deployment Services Repository 8.2* 설치 및 구성 안내서를 참조하십시오.

### **Microsoft SQL Server**

#### **SSL** 사용 시 구성 유틸리티가 데이터베이스에 연결되지 않음

필요한 인증서 파일을 가져와 구성 유틸리티가 SSL을 사용하는 데 필요한 JRE를 구성하는 경우, 구성 유틸리티가 데이터베이스에 연결하지 못할 수 있습니다. engine.log 파일에 다음 오류가 포함되어 있 습니다.

비보안 데이터베이스 연결에 실패함, SSL을 사용하여 시도합니다. 정보 : 안전한 데이터베이스 연결에 실패함

최신 패치를 데이터베이스에 적용하면 이 상황이 수정됩니다.

### **Oracle 데이터베이스**

사용자 및 테이블스페이스를 작성하려면 어떻게 해야 합니까**?**

리포지토리 데이터베이스 연결을 위해 사용자 및 테이블스페이스를 지우고 다시 설정하려면(예: *cds\_user*) 다음 명령을 실행하십시오.

DROP USER CDS\_USER CASCADE; CREATE USER CDS\_USER IDENTIFIED BY CDS\_USERDEFAULT TABLESPACE CDS USER TEMPORARY TABLESPACE TEMPQUOTA UNLIMITED ON CDS USER;@\$ORACLE HOME/sqlplus/admin/ pupbld;GRANT CONNECT, RESOURCE, UNLIMITED TABLESPACE TO CDS\_USER;

### 마이그레이션 중에 네임스페이스에 대한 **Oracle** 스키마 전개 실패

리포지토리 데이터베이스의 사본으로 마이그레이션하는 경우 구성 유틸리티를 실행할 때 engine.log 에 다음 오류가 발생할 수 있습니다.

ERROR: registerOracleSchema schema evolve failed for namespace:http://xml.spss.com/dms/logging java.sql.SQLException: [SPSSOEM][Oracle JDBC Driver][Oracle]ORA-30944: Error during rollback for XML schema 'http://xml.spss.com/dms/logging' table "XXXX"."InfoXXX\_TAB" column '' ORA-02304: invalid object identifier literal ORA-30942: XML Schema Evolution error for schema 'http://xml.spss.com/dms/logging' table <n/a> column ''

- 이 문제를 해결하려면 데이터베이스를 마이그레이션하기 전에 XML 스키마를 수동으로 등록하십시오.
- 1. 소스 리포지토리 데이터베이스에서 데이터를 내보내십시오.
- 2. 대상 리포지토리 데이터베이스에서 소스 데이터베이스 사용자로 동일한 이름 및 권한을 사용하여 새 사용자를 작성하십시오.
- 3. 대상 리포지토리 데이터베이스에서 다음 두 가지 스키마 파일을 복사하고 등록하십시오.
	- <CDS INSTALL DIR>\staging\scoring.package\logging\schemas\oracle 디렉토리의 scoring-logging.xsd
	- <CDS\_INSTALL\_DIR>\staging\DecisionManagement.package\logging\schemas\oracle 디렉토 리의 response-logging.xsd

다음은 스키마 등록에 대한 SQL 예입니다.

```
CREATE DIRECTORY CADS_DIR_MIGR AS '<XSD_HOME>';
alter session set current schema=<DB SCHEMA>;
begin
    dbms_xmlschema.registerschema(
    schemaurl => 'http://xml.spss.com/scoring/logging',
    schemadoc => bfilename('CADS_DIR_MIGR','scoring-logging.xsd')
    );
    end;
    /
    alter session set current schema=<DB SCHEMA>;
    begin
    dbms_xmlschema.registerschema(
    schemaurl => 'http://xml.spss.com/dms/logging',
    schemadoc => bfilename('CADS DIR MIGR','response-logging.xsd')
    );
    end;
    /
```
<XSD\_HOME>은 디렉토리입니다. 여기서, scoring-logging.xsd 및 response-logging.xsd가 위치 합니다. <DB\_SCHEMA>는 대상 데이터베이스의 스키마입니다.

- <span id="page-21-0"></span>4. 데이터를 대상 데이터베이스로 가져오십시오.
- 5. IBM SPSS Collaboration and Deployment Services를 설치하고 구성 유틸리티를 실행하십시오. 데이터베이스를 대상에 맵핑하십시오.

## **WebSphere**

## **IBM SPSS Collaboration and Deployment Services Repository** 설치 후 **WebSphere Application Server** 관리 보안이 활성화됨

IBM SPSS Collaboration and Deployment Services Repository를 설치 및 구성한 후 WebSphere 관리 보안을 활성화하거나 관리자 신임 정보를 변경하는 경우, <리포지토리 서버 설치 디렉토리>/platform/engineConfig.properties 파일에 새 신임 정보를 업데이트하십시오.

신임 정보는 다음 특성으로 지정됩니다.

- appserver\_admin\_user=<user name>
- appserver\_admin\_password=<password>

appserver admin password의 값을 일반 텍스트로 저장하지 않고 암호화하려면 -portable 옵션과 함 께 <리포지토리 서버 설치 디렉토리>/bin/cliEncrypt 유틸리티를 실행하여 비밀번호를 암호화하십시 오.

<리포지토리 서버 설치 디렉토리>/bin/cliEncrypt <password> -portable

결과로 나타나는 출력(예: [{AES}KrY+KLlOYo4O6545tgGsYQ==])을 복사한 후 <리포지토리 서버 설치 디 렉토리>/platform/engineConfig.properties에 붙여 넣으십시오.

## **IBM SPSS Collaboration and Deployment Services Repository** 서버에서 업데 이트된 **WebSphere JDK**를 인식하지 못함

**managesdk** 명령을 사용하여 WebSphere 프로파일에 사용되는 JDK를 변경할 수 있습니다. 하지만, IBM SPSS Collaboration and Deployment Services Repository 서버를 설치 및 구성한 후 이 명령을 사 용하면 리포지토리 서버에서 변경사항을 인식하지 못합니다.

리포지토리 서버가 **managesdk** 명령이 지정하는 JDK를 사용하게 하려면 올바른 JDK를 참조하도록 *<* 리포지토리 서버 설치 디렉토리*>*/bin/setJavaHome.bat 파일을 수동으로 편집하십시오.

## **WebSphere Application Server**를 사용하는 리포지토리에 패키지 설치**(Package Manager** 사용**)**하는 중에 기타 오류가 발생함

최신 공급업체 패치가 애플리케이션 서버에 적용되었는지 확인하십시오.

## 서버 로그에서 **com.ibm.crypto.provider.AESCipher.engineGetKeySize(**알 수 없는 소스**)** 예외 같은 암호화 오류를 보고함

이 오류는 매개변수 값을 잘못 설정하면 발생합니다. 오류를 정정하려면 다음의 cds\_keystore\_password 값을

<리포지토리 설치 디렉토리>/platform/engineConfig.properties

에서 platform.keystore.password로 복사하십시오.

<WebSphere home>/profiles/<profile name>/config/cells/<cell name>/nodes/<node name>/servers/<server name>/server.xml

### 메시징 엔진 고유 **ID**가 데이터 저장소에 있는 **ID**와 일치하지 않음**(**오류 **CWSIS1535E)**

이 오류는 리포지토리를 중지하고 *SIB* 접두부로 시작되는 이름의 리포지토리 데이터베이스 테이블을 삭제하여 정정할 수 있습니다. 리포지토리를 다시 시작할 때 테이블이 다시 작성됩니다. 이 해결책은 현재 저장된 지속적 메시지를 유지할 필요가 없는 경우에만 적용됩니다. WebSphere JMS 문제점 해 결에 대한 자세한 정보는 의 내용을 참조하십시오.

## **J2CA0206W** 및 **J2CA0056I** 오류로 인해 작업 실행 중에 **WebSphere** 서버가 중단 **됨 - 2000 - 2000 - 2000 - 2000**

작업 실행 중에 WebSphere 서버가 중단됩니다. 로그에 J2CA0206W 및 J2CA0056I 오류와 SIB 데이 터베이스 테이블과 관련된 내부 메시징 오류가 차례로 표시되어 있습니다. WebSphere Application Server는 데이터베이스 테이블을 사용하여 Java Message Service(JMS) 메시지를 저장합니다. 메시징 엔진과 데이터 저장소의 연결이 끊길 때마다 JVM이 순서대로 종료되어 데이터 손실을 방지합니다. 메 시징 엔진이 계속 실행되고 작업을 수락하면 결과를 예측할 수 없고 데이터 저장소 연결이 복원될 때 메시징 엔진의 상태가 일치하지 않을 수 있습니다.

문제를 해결하려면 기본 데이터베이스 연결 문제점을 정정하십시오. 문제가 지속되면 데이터 소스에서 기존 풀링 연결의 재시도 간격을 수정하는 것이 좋습니다. 이 값은 최초 시도 실패 시 연결을 재시도 할 때까지 애플리케이션 서버가 대기하는 시간(초)을 지정합니다. 기본적으로, 이 값은 0입니다. 값을 3으로 설정하면 불량 연결을 유지하지 않고 연결을 다시 시도합니다. 이 값을 변경하려면 WebSphere 에 로그인하고 자원 **> JDBC >**데이터 소스 **> datasource\_name > WebSphere Application Server** 데이터 소스 특성으로 이동하십시오. 자세한 정보는 의 내용을 참조하십시오.

## **IBM SPSS Collaboration and Deployment Services Repository** 또는 어댑터 배 포 시 제한시간 초과 오류가 발생함

v *<WebSphere* 프로파일*>/properties/soap.client.props*에서 SOAP 요청 제한시간 매개변수의 값을 늘리 십시오. 예를 들면 다음과 같습니다.

com.ibm.SOAP.requestTimeout=600

## <span id="page-23-0"></span>**IBM SPSS Collaboration and Deployment Services Deployment Portal** 액세 스 시 오류 **404**

로드 밸런서로 구성된 WebSphere 프록시 서버를 통해 IBM SPSS Collaboration and Deployment Services Deployment Portal에 액세스할 때 404 오류가 발생하는 경우:

- WebSphere 프록시 서버 캐싱을 사용 안함으로 설정하십시오.
- v IBM SPSS Collaboration and Deployment Services Deployment Portal에 액세스할 때 유효한 URL http://<host>:<port>/peb/를 사용하는지 확인하십시오.

## **RESTful** 스코어링 서비스 작업에서 이름에 **+** 부호가 있는 스코어링 구성을 참조할 수 없음

스코어링 구성 이름에 + 부호가 있으면 + 부호를 디코딩하여 RESTful 스코어링 서비스에서 스코어링 구성에 액세스할 수 있도록 WebSphere를 구성해야 합니다.

WebSphere 관리 도구에서 다음 패널로 이동하십시오.

애플리케이션 서버 > 서버 이름 > 웹 컨테이너 > 사용자 정의 특성

**com.ibm.ws.webcontainer.decodeURLPlusSign**이라는 사용자 정의 특성을 작성하십시오.이 특성에 **false** 값을 지정하십시오.

#### **JBoss**

## 사용자가 유휴 상태로 있을 수 있는 시간을 조정하려면 세션 제한시간 값을 어떻게 구 성합니까**?**

사용자가 리포지토리에 로그인한 후 일정 시간 동안 아무런 조작을 하지 않으면 세션이 종료되고 사용 자는 다시 인증 과정을 거쳐야 합니다. 이 값을 늘리거나 줄이려면 다음을 수행하십시오.

- 1. 설치 디렉토리에서 *\JBoss\server\default\deploy\jbossweb-tomcat50.sar\*로 이동하십시오.
- 2. 텍스트 편집기에서 *web.xml*을 여십시오.
- 3. 기본 세션 구성 섹션을 찾아 <session-timeout> 값을 편집하십시오.
- 4. 애플리케이션을 중지했다가 다시 시작하십시오.

참고**:** 이 파일은 애플리케이션 배포 시 처리되므로 서버를 다시 시작해야 구성 변경사항이 적용됩니다.

#### 내 **JBoss** 버전이 실행되는 포트를 확인하려면 어떻게 해야 합니까**?**

JBoss 애플리케이션 서버의 HTTP 포트는 다음 파일에 정의되고,

<JBoss home>\server\default\deploy\jbossweb.sar\server.xml

다음 속성을 포함합니다.

/Server/Service/Connector@port

#### **JBoss**에서 리포지토리 **FIPS 140-2** 준수를 위해 어떤 추가 설정이 필요합니까**?**

JBoss에서 FIPS 140-2-호환 모드로 실행 중일 때 리포지토리가 제대로 기능하려면 HTTPS 커넥터에 {URIEncoding="UTF-8"} 속성이 지정되어 있어야 합니다.

또는, 명령행에서 netstat 명령을 사용하여 애플리케이션 및 사용 중인 포트를 확인할 수 있습니다.

## 비**Ascii** 문자가 포함된 경로에 스코어링 서버를 설치하여 오류가 발생했습니다**.** 이를 어떻게 해결해야 합니까**?**

IBM SPSS Collaboration and Deployment Services Scoring Server 설치시 제품이 설치된 경로로 설정된 SCORING\_HOME이라는 환경 변수가 포함된 startScoringServer.bat 일괄처리 스크립트가 생성 됩니다. 예:

if not defined SCORING\_HOME set SCORING\_HOME=C:/Program Files/X

여기서 X는 유니코드 문자(예: 일본어 문자)입니다.

그런 다음 SCORING\_HOME 변수를 사용하여 PATH 환경 변수를 설정합니다. 예:

set PATH=%SCORING\_HOME%/components/smartscore/win64;%SCORING\_HOME%/toDeploy/current/JBoss/native;%PATH%

명령 프롬프트의 현재 코드 페이지가 유니코드 문자를 처리하지 않는 값으로 설정된 경우 Windows 명령 프롬프트에서 유니코드 문자를 올바로 해석하지 못할 수 있습니다. 예를 들어, Windows 10에서 OEM US의 기본 코드 페이지는 437이고 유니코드 문자를 지원하지 않습니다. 그러나 명령 프롬프트 에서 UTF-8(유니코드) 코드 페이지를 다음과 같이 사용하도록 강제 실행할 수 있습니다.

chcp 65001

이 경우 Windows가 PATH 변수를 올바로 해석할 수 있고, 결국 IBM SPSS Collaboration and Deployment Services가 해당하는 네이티브 코드를 찾을 수 있습니다.

chcp 명령에 대한 자세한 정보는 <https://technet.microsoft.com/en-us/library/bb490874.aspx>의 내 용을 참조하십시오. 코드 페이지 목록은 [https://msdn.microsoft.com/en-us/library/windows/](https://msdn.microsoft.com/en-us/library/windows/desktop/dd317756%28v=vs.85%29.aspx) [desktop/dd317756%28v=vs.85%29.aspx](https://msdn.microsoft.com/en-us/library/windows/desktop/dd317756%28v=vs.85%29.aspx)의 내용을 참조하십시오.

## <span id="page-26-0"></span>**제 3 장 IBM SPSS Deployment Manager 문제점 해결**

이 섹션에 나와 있는 주제들은 IBM SPSS Deployment Manager와 관련된 문제점 해결 정보를 제공 합니다.

## **로그 확인**

IBM SPSS Deployment Manager를 설치하고 사용할 때 오류 메시지와 증상이 나타나는 것은 일반 적입니다. 문제의 원인을 파악하기 위해 항상 로그 파일을 참조하는 것이 좋습니다.

- v spssemgr.log 파일에는 IBM SPSS Deployment Manager에 대한 log4j 출력이 들어 있습니다. 이 파일에 있는 출력은 Eclipse RCP가 아닌 IBM SPSS Deployment Manager에 의해서만 생성 됩니다. 파일은 대개 다음 위치 중 하나에 저장됩니다.
	- Windows XP: C:\Documents and Settings\*<UserName>*\Application Data\SPSSInc\ Deployment Manager\
	- Windows 7: C:\Users\*<UserName>*\AppData\Roaming\SPSSInc\Deployment Manager\
- .log에는 IBM SPSS Deployment Manager의 Eclipse RCP 로그 파일이 들어 있습니다. 이 파 일에 기록되는 로그 항목은 spssemgr.log에도 미러됩니다. 이 파일은 애플리케이션 시작의 매우 초 기 단계에 문제가 발생했거나 애플리케이션이 시작되지 않는 경우 참조합니다. 파일은 대개 다음 위 치 중 하나에 저장됩니다.
	- Windows XP: C:\Documents and Settings\*<UserName>*\Application Data\SPSSInc\ Deployment Manager\workspace\.metadata\
	- Windows 7: C:\Users\*<UserName>*\AppData\Roaming\SPSSInc\Deployment Manager\workspace\ .metadata\

## **제한시간 초과 오류**

상황에 따라 IBM SPSS Deployment Manager에서 여러 태스크가 오래 실행되어 제한시간을 초과할 수 있습니다. 예를 들어, 버전이 매우 많은 복잡한 IBM SPSS Modeler 스트림을 복사하고 붙여 넣으 면 제한시간을 초과하게 됩니다.

IBM SPSS Deployment Manager에서 제한시간 초과 오류가 자주 발생하면 IBM SPSS Deployment Manager와 리포지토리 간 통신에 적용되는 제한시간을 늘려 보십시오. 이렇게 하면 장시간 실행 작업 을 완료할 수 있게 더 많은 시간이 주어집니다. 작업은 기본적으로 180초가 지나면 제한시간을 초과하 게 됩니다.

제한시간을 늘리려면 다음을 수행하십시오.

1. 브라우저 기반 IBM SPSS Deployment Manager에 로그온하십시오.

- <span id="page-27-0"></span>2. Deployment Manager의 구성 목록에서 프로토콜 제한시간을 클릭하십시오. 현재 값이 나타납니 다.
- 3. 프로토콜 제한시간 텍스트 상자에서 시간(초)을 입력하십시오.
- 4. 설정을 클릭하십시오.

## **불완전한 Gains차트**

JRockit JVM을 사용하는 경우, 불완전한 Gains 차트 출력(.jpg)이 표시될 수 있습니다.

표현식에 NaN이 포함되어 있으면 JRockit에서 잘못된 숫자 결과가 생성됩니다. 이 문제를 해결하려면 -XstrictFP를 JVM의 매개변수로 지정하거나 다른 JVM으로 전환하십시오.

## **스코어링 구성 대화 상자 오류**

Windows 이외 리포지토리 설치에서 스코어링을 구성하는 경우, IBM SPSS Deployment Manager 에서 스코어링 구성 대화 상자를 열 때 새 스코어링 구성 세부사항 구축 실패함 오류 메시지가 표시됩 니다.

리포지토리 호스트의 <리포지토리 설치 디렉토리>/components/modeler/modelerserver 파일에서 권 한을 *execute*으로 변경하면 문제점을 정정할 수 있습니다. 예:

cd /usr/CDS/components/modeler/modelerserver sudo chmod +x modelerserver

## **SmartScore 스코어 제공자의 다른 IBM SPSS Collaboration and Deployment Services 버전과의 불일치**

현재 IBM SPSS Collaboration and Deployment Services SmartScore 스코어 제공자(PMML 파일 처리에 사용)가 C&RT, CHAID, 및 C5.0 모델을 포함한 스트림에 대해 다른 스코어링 결과(이전 버전 과 비교할 경우)를 제공합니다.

스코어링 불일치는 PMML 신뢰도 또는 확률을 사용하는 업데이트된 스코어링 제공자의 결과입니다. PMML 신뢰도 또는 확률 값은 정확하여 항상 사용되어야 합니다(이전 IBM SPSS Collaboration and Deployment Services 버전은 값을 사용하지 않음).

## <span id="page-28-0"></span>**제 4 장 IBM SPSS Collaboration and Deployment Services Deployment Portal 문제점 해결**

IBM SPSS Collaboration and Deployment Services Deployment Portal 사용자는 브라우저를 사용 하여 파일을 보고 동적 보고서를 실행할 수 있습니다. 이러한 태스크와 관련된 문제점이나 오류는 IBM SPSS Collaboration and Deployment Services Deployment Portal 시스템 문제 또는 PC 구성 문 제에서 기인하는 경우가 많습니다.

일반 시스템 문제점은 서버가 실행되지 않는 것과 관련이 있고, 일반 PC 문제점은 서버 또는 ODBC 데이터 소스 이름 지정 같은 연결 구성과 관련이 있습니다. 사이트 관리자에게 문의하십시오.

## **일반 문제점**

보고서를 실행하거나 파일을 열 때 발생할 수 있는 몇 가지 문제에 대한 설명입니다.

서버 실행 여부 서버는 실행 중이 아닐 수도 있습니다. 사이트 관리자에게 서버를 시작하도록 요청하 십시오.

올바른 권한 여부 컨텐츠 등록, 동적 보고서 실행, 내 보고서 액세스 등 특정 태스크를 수행하려면 사 이트 관리자가 올바른 권한을 부여해야 합니다. 관리자는 특정 폴더와 파일에 대한 액세스를 제한하는 것도 가능합니다.

보고서 데이터 소스의 가용 여부 보고서의 데이터 소스가 사용 가능한지(데이터베이스 서버가 실행 중 이고 네트워크에서 액세스 가능하며, 데이터베이스 서버의 로그인 신임 정보가 유효하고, 현재 ODBC 또는 JDBC 드라이버가 지정되어 있는지) 확인하십시오. 파일 기반 데이터 소스의 경우 해당 파일이 있 고 URL이 올바르게 참조되었는지 확인하십시오.

## **오류**

IBM SPSS Collaboration and Deployment Services Deployment Portal에서 오류가 발생하는 경 우, IBM SPSS Collaboration and Deployment Services 시스템 문제 또는 PC 구성 문제로 인한 것 일 수 있습니다.

- 가능한 설명은 『일반 문제점』을 참조하십시오.
- 보고서를 실행하는 경우, 내 작업 폴더에서 보고서 상태(완료됨, 실패함, 실행 중)를 확인하십시오. 보고서가 실패하면 『보고서 문제점』의 내용을 참조하십시오.

## **보고서 문제점**

보고서가 실패하면 내 작업 화면의 상태 열에 '실패함'이 표시됩니다.

<span id="page-29-0"></span>장애와 연관된 오류 메시지를 보려면 실패함을 클릭하십시오. 표시되는 메시지를 확인하고 사이트 관 리자에게 문의하십시오.

**PDF** 파일로 생성된 보고서 출력에는 자국 문자 세트가 올바르게 표시되지 않습니다**.**

특정 UNIX 시스템에서 기본 JVM 글꼴 구성이 일부 자국 문자(예: 아시아 언어 문자)에 적합하지 않 을 수 있습니다. 이 경우, 글꼴 구성 파일을 사용하여 기본 JVM 글꼴을 지정해야 합니다. Java 글꼴 구성 파일에 대한 자세한 정보는 Sun 문서를 참조하십시오.

보고서 출력이 포함된 첨부 파일에 액세스하려고 하면 IBM SPSS Collaboration and Deployment Services Deployment Portal에서 입출력 예외가 발생합니다(자원이 삭제됨).

## **파일 액세스 시 데이터 복제 오류**

IBM SPSS Collaboration and Deployment Services Deployment Portal에서 파일(예: .spd 파일) 에 액세스할 때 애플리케이션에서 데이터 복제 오류를 보고합니다.

IBM SPSS Collaboration and Deployment Services Repository 서버에 실행 서버를 등록할 때 이 름이 중복되면 리포지토리 서버에서 거부합니다. 하지만, 실행 서버를 등록하려고 할 때 리포지토리 서 버가 실행되고 있지 않으면 중복 이름을 감지할 수 없습니다. 리포지토리가 시작되면 실행 서버에서 계 속 등록하려고 시도하지만 다른 서버와 이름이 동일하기 때문에 실패하게 됩니다.

이 문제점을 피하려면 IBM SPSS Deployment Manager에서 실행 서버 정의를 수동으로 작성하지 마 십시오. 관리 도구에서 등록 프로세스 중에 서버 정의를 작성하도록 허용합니다. 이름이 충돌하면 다른 고유 이름을 지정하십시오.

### **Office 문서가 새 창에서 열림**

Microsoft Office 2007 및 Internet Explorer 7을 사용하는 경우, IBM SPSS Collaboration and Deployment Services Deployment Portal에서 Office 문서(예: .xls, .xlsx, .csv, .doc 및 .ppt)가 새 애플리케이션 창에 열릴 수 있습니다.

Office 2007 문서를 IBM SPSS Collaboration and Deployment Services Deployment Portal 컨텐 츠 프레임에서 인라인으로 열려면 Windows 고급 폴더 옵션을 변경해야 합니다.

1. Windows 탐색기를 열고 다음으로 이동하십시오.

#### 도구 > 폴더 옵션 > 파일 유형

- 2. 파일 확장자(예: *.xls*)를 선택하십시오.
- 3. 고급을 클릭하십시오.
- 4. 같은 창에서 열기를 선택하십시오.

사용자의 책임 하에 Microsoft 온라인 지원 센터 문서 927009[\(http://support.microsoft.com/](http://support.microsoft.com/kb/927009) [kb/927009\)](http://support.microsoft.com/kb/927009)에 나와 있는 지시사항을 수행해도 됩니다.

참고**:** 이 해결책은 Internet Explorer가 아닌 다른 지원 브라우즈에만 적용됩니다.

### 관련 정보

파일 유형과 연결된 기본 뷰어를 변경해야 하는 경우(예: Excel 대신 메모장으로 *.csv* 파일 열기) 다음 단계를 수행하십시오.

1. Windows 탐색기를 열고 다음으로 이동하십시오.

#### 도구 > 폴더 옵션 > 파일 유형

- 2. 등록된 파일 유형(예: *.csv*)을 선택하십시오.
- 3. 변경을 클릭하고 선택한 파일 유형을 열 때 사용할 프로그램을 선택하십시오.

## <span id="page-32-0"></span>**주의사항**

이 정보는 미국에서 제공되는 제품 및 서비스용으로 작성된 것입니다. 본 자료는 다른 언어로도 제공 될 수 있습니다. 그러나 자료에 접근하기 위해서는 해당 언어로 된 제품 또는 제품 버전의 사본이 필 요할 수 있습니다.

IBM은 다른 국가에서 이 책에 기술된 제품, 서비스 또는 기능을 제공하지 않을 수도 있습니다. 현재 사용할 수 있는 제품 및 서비스에 대한 정보는 한국 IBM 담당자에게 문의하십시오. 이 책에서 IBM 제품, 프로그램 또는 서비스를 언급했다고 해서 해당 IBM 제품, 프로그램 또는 서비스만을 사용할 수 있다는 것을 의미하지는 않습니다. IBM의 지적 재산권을 침해하지 않는 한, 기능상으로 동등한 제품, 프로그램 또는 서비스를 대신 사용할 수도 있습니다. 그러나 비IBM 제품, 프로그램 또는 서비스의 운 영에 대한 평가 및 검증은 사용자의 책임입니다.

IBM은 이 책에서 다루고 있는 특정 내용에 대해 특허를 보유하고 있거나 현재 특허 출원 중일 수 있 습니다. 이 책을 제공한다고 해서 특허에 대한 라이센스까지 부여하는 것은 아닙니다. 라이센스에 대한 의문사항은 다음으로 문의하십시오.

*07326*

서울특별시 영등포구 국제금융로 *10, 3IFC* 한국 아이*.*비*.*엠 주식회사 대표전화서비스*: 02-3781-7114*

2바이트(DBCS) 정보에 관한 라이센스 문의는 한국 IBM에 문의하거나 다음 주소로 서면 문의하시기 바랍니다.

*Intellectual Property Licensing Legal and Intellectual Property Law IBM Japan Ltd. 19-21, Nihonbashi-Hakozakicho, Chuo-ku Tokyo 103-8510, Japan*

IBM은 타인의 권리 비침해, 상품성 및 특정 목적에의 적합성에 대한 묵시적 보증을 포함하여(단, 이에 한하지 않음) 묵시적이든 명시적이든 어떠한 종류의 보증 없이 이 책을 "현상태대로" 제공합니다. 일부 국가에서는 특정 거래에서 명시적 또는 묵시적 보증의 면책사항을 허용하지 않으므로, 이 사항이 적용 되지 않을 수도 있습니다.

이 정보에는 기술적으로 부정확한 내용이나 인쇄상의 오류가 있을 수 있습니다. 이 정보는 주기적으로 변경되며, 변경된 사항은 최신판에 통합됩니다. IBM은 이 책에서 설명한 제품 및/또는 프로그램을 사 전 통지 없이 언제든지 개선 및/또는 변경할 수 있습니다.

이 정보에서 언급되는 비IBM의 웹 사이트는 단지 편의상 제공된 것으로, 어떤 방식으로든 이들 웹 사 이트를 옹호하고자 하는 것은 아닙니다. 해당 웹 사이트의 자료는 본 IBM 제품 자료의 일부가 아니므 로 해당 웹 사이트 사용으로 인한 위험은 사용자 본인이 감수해야 합니다.

IBM은 귀하의 권리를 침해하지 않는 범위 내에서 적절하다고 생각하는 방식으로 귀하가 제공한 정보 를 사용하거나 배포할 수 있습니다.

(i) 독립적으로 작성된 프로그램과 기타 프로그램(본 프로그램 포함) 간의 정보 교환 및 (ii) 교환된 정 보의 상호 이용을 목적으로 본 프로그램에 관한 정보를 얻고자 하는 라이센스 사용자는 다음 주소로 문의하십시오.

*07326* 서울특별시 영등포구 국제금융로 *10, 3IFC* 한국 아이*.*비*.*엠 주식회사 대표전화서비스*: 02-3781-7114*

이러한 정보는 해당 조건(예를 들면, 사용료 지불 등)하에서 사용될 수 있습니다.

이 정보에 기술된 라이센스가 부여된 프로그램 및 프로그램에 대해 사용 가능한 모든 라이센스가 부여 된 자료는 IBM이 IBM 기본 계약, IBM 프로그램 라이센스 계약(IPLA) 또는 이와 동등한 계약에 따 라 제공한 것입니다.

인용된 성능 데이터와 고객 예제는 예시 용도로만 제공됩니다. 실제 성능 결과는 특정 구성과 운영 조 건에 따라 다를 수 있습니다.

비IBM 제품에 관한 정보는 해당 제품의 공급업체, 공개 자료 또는 기타 범용 소스로부터 얻은 것입니 다. IBM에서는 이러한 비IBM 제품을 반드시 테스트하지 않았으므로, 이들 제품과 관련된 성능의 정 확성, 호환성 또는 기타 주장에 대해서는 확인할 수 없습니다. 비IBM 제품의 성능에 대한 의문사항은 해당 제품의 공급업체에 문의하십시오.

IBM이 제시하는 방향 또는 의도에 관한 모든 언급은 특별한 통지 없이 변경될 수 있습니다.

이 정보에는 일상의 비즈니스 운영에서 사용되는 자료 및 보고서에 대한 예제가 들어 있습니다. 이들 예제에는 개념을 가능한 완벽하게 설명하기 위하여 개인, 회사, 상표 및 제품의 이름이 사용될 수 있습 니다. 이들 이름은 모두 가공의 것이며 실제 사람이나 기업과 유사하더라도 이는 전적으로 우연입니다.

저작권 라이센스:

이 정보에는 여러 운영 플랫폼에서의 프로그래밍 기법을 보여주는 원어로 된 샘플 응용프로그램이 들 어 있습니다. 귀하는 이러한 샘플 프로그램의 작성 기준이 된 운영 플랫폼의 애플리케이션 프로그래밍 인터페이스(API)에 부합하는 애플리케이션을 개발, 사용, 판매 또는 배포할 목적으로 IBM에 추가 비 용을 지불하지 않고 이들 샘플 프로그램을 어떠한 형태로든 복사, 수정 및 배포할 수 있습니다. 이러한 샘플 프로그램은 모든 조건하에서 완전히 테스트된 것은 아닙니다. 따라서 IBM은 이러한 프로그램의 <span id="page-34-0"></span>신뢰성, 서비스 가능성 또는 기능을 보증하거나 진술하지 않습니다. 본 샘플 프로그램은 일체의 보증 없이 "현상태대로" 제공됩니다. IBM은 귀하의 샘플 프로그램 사용과 관련되는 손해에 대해 책임을 지 지 않습니다

### **개인정보처리방침 고려사항**

SaaS(Software as a Service) 솔루션("소프트웨어 오퍼링")을 포함한 IBM 소프트웨어 제품에서는 제 품 사용 정보를 수집하거나 일반 사용자 경험을 개선하거나 일반 사용자와의 상호작용을 조정하거나 그 외의 용도로 쿠키나 다른 기술을 사용할 수 있습니다. 많은 경우에 있어서, 소프트웨어 오퍼링은 개 인 식별 정보를 수집하지 않습니다. IBM의 일부 소프트웨어 오퍼링은 귀하가 개인 식별 정보를 수집 하도록 도울 수 있습니다. 본 소프트웨어 오퍼링이 쿠키를 사용하여 개인 식별 정보를 수집할 경우, 본 오퍼링의 쿠키 사용에 대한 특정 정보가 다음에 규정되어 있습니다.

본 소프트웨어 오퍼링은 개인 식별 정보를 수집하기 위해 쿠키 및 기타 다른 기술을 사용하지 않습니 다.

본 소프트웨어 오퍼링에 배치된 구성이 쿠키 및 기타 기술을 통해 최종 사용자의 개인 식별 정보 수집 기능을 고객인 귀하에게 제공하는 경우, 귀하는 통지와 동의를 위한 요건을 포함하여 이러한 정보 수 집과 관련된 법률 자문을 스스로 구해야 합니다.

해당 용도의 쿠키를 포함하여 다양한 기술의 사용에 대한 자세한 정보는 IBM 개인정보처리방침 [\(http://www.ibm.com/privacy/kr/ko\)](http://www.ibm.com/privacy/kr/ko), IBM 온라인 개인정보처리방침[\(http://www.ibm.com/](http://www.ibm.com/privacy/details/kr/ko) [privacy/details/kr/ko\)](http://www.ibm.com/privacy/details/kr/ko), "쿠키, 웹 비콘 및 기타 기술" 및 "IBM 소프트웨어 제품 및 SaaS(Soft ware-as-a Service) 개인정보처리방침[\(http://www.ibm.com/software/info/product-privacy\)](http://www.ibm.com/software/info/product-privacy) 부분 을 참조하십시오.

## **상표**

IBM, IBM 로고 및 ibm.com은 전세계 여러 국가에 등록된 International Business Machines Corp.의 상표 또는 등록상표입니다. 기타 제품 및 서비스 이름은 IBM 또는 타사의 상표입니다. IBM 상표 목 록은 웹 "저작권 및 상표 정보"[\(www.ibm.com/legal/copytrade.shtml\)](http://www.ibm.com/legal/us/en/copytrade.shtml)에 있습니다.

Adobe, Adobe 로고, PostScript 및 PostScript 로고는 미국 및/또는 기타 국가에서 사용되는 Adobe Systems Incorporated의 등록상표 또는 상표입니다.

Intel, Intel 로고, Intel Inside, Intel Inside 로고, Intel Centrino, Intel Centrino 로고, Celeron, Intel Xeon, Intel SpeedStep, Itanium 및 Pentium은 미국 또는 기타 국가에서 사용되는 Intel Corporation 또는 그 계열사의 상표 또는 등록상표입니다.

Linux는 미국 또는 기타 국가에서 사용되는 Linus Torvalds의 등록상표입니다.

Microsoft, Windows, Windows NT 및 Windows 로고는 미국 또는 기타 국가에서 사용되는 Microsoft Corporation의 상표입니다.

UNIX는 미국 및 기타 국가에서 사용되는 The Open Group의 등록상표입니다.

Java 및 모든 Java 기반 상표와 로고는 Oracle 및/또는 그 계열사의 상표 또는 등록상표입니다. 기타 제품 및 서비스 이름은 IBM 또는 타사의 상표입니다.

## <span id="page-36-0"></span>색인

# [가]

가비지 [콜렉션](#page-16-0) 13 공유 [라이브러리](#page-12-0) 9, [13](#page-16-0) [권한](#page-28-0) 25 [글꼴](#page-29-0) 26

# [나]

누락된 JDBC [드라이버](#page-29-0) 26

# [다]

[데이터베이스](#page-16-0) 장애 13

# [라]

로그 파일 [versionTool.log](#page-13-0) 10 [리포지토리](#page-19-0) 구성 유틸리티 16 [리포지토리](#page-16-0) 다시 설치 13

# [마]

[메모리](#page-16-0) 부족 오류 13 [메모리](#page-16-0) 오류 13 [메모리](#page-16-0) 할당 13 [문제점](#page-28-0) 25 문제점 판별 IBM 지원 [센터와](#page-8-0) 정보 교환 5 문제점 해결 [문제점](#page-4-0) 식별 1 [문제점](#page-6-0) 해결책 검색 3 [수정사항](#page-7-0) 얻기 4 [실패한](#page-28-0) 보고서 25, [26](#page-29-0) 일반 [문제점](#page-28-0) 25 지식 기반 [데이터베이스](#page-6-0) 검색 3 지원 [업데이트](#page-10-0) 구독 7 [체계적인](#page-4-0) 문제점 해결 1 IBM SPSS [Collaboration](#page-28-0) and [Deployment](#page-28-0) Services Deployment [Portal](#page-28-0) 25 IBM 지원 [센터에](#page-7-0) 문의 4 IBM 지원 [센터와](#page-8-0) 정보 교환 5

문제점 해결 *(*계속*)* [Office](#page-29-0) 문서 26

# [바]

버전 버전 [도구](#page-13-0) 10 버전 [도구](#page-13-0) 10 보고 [출력](#page-29-0) 26 [보고서](#page-29-0) 처리 오류 26 [비밀번호](#page-16-0) 13

# [사]

[설정](#page-16-0) 13 설정 [재실행](#page-16-0) 13 수정사항 [얻기](#page-7-0) 4 [스코어링](#page-26-0) 23, [24](#page-27-0) [스코어링](#page-26-0) 서비스 23, [24](#page-27-0) [실패한](#page-28-0) 보고서 25, [26](#page-29-0)

# [아]

[아시아](#page-29-0) 언어 26 [암호화](#page-16-0) 13 영구 생성 힙 [크기](#page-16-0) 13 [오류](#page-28-0) 25 일반 [문제점](#page-28-0) 25

# [자]

자국 문자 [세트](#page-29-0) 26

# $\begin{bmatrix} \mathcal{P} \end{bmatrix}$

키 [저장소](#page-16-0) 파일 13 키 [저장소](#page-16-0) 파일 백업 13

# [타]

[테이블스페이스](#page-19-0) 16

# [파]

[파일](#page-26-0) 권한 23, [24,](#page-27-0) [26](#page-29-0)

# [하]

[환경](#page-12-0) 변수 9, [13](#page-16-0) 힙 [크기](#page-16-0) 13

# **C**

[cliVersionTool](#page-13-0) 10 [CWSIS1535E](#page-21-0) 오류 18 C&RT, [CHAID,](#page-27-0) 및 C5.0 모델 24

## **D**

[DB2](#page-19-0) 16

## **F**

FIPS 140-2 [JBoss](#page-23-0) 구성 20

## **I**

IBM SPSS [Modeler](#page-26-0) 어댑터 23, [24](#page-27-0) IBM SPSS [Modeler](#page-26-0) 어댑터 파일 권한 2[3,](#page-27-0) [24](#page-27-0) IBM SPSS [Statistics](#page-29-0) JDBC 드라이버 26 IBM 지원 센터 [문의](#page-7-0) 4 [업데이트](#page-10-0) 구독 7 정보 [주고받기](#page-8-0) 5

# **J**

[J2CA0056I](#page-21-0) 오류 18 [J2CA0206W](#page-21-0) 오류 18 [java.lang.OutOfMemoryError:](#page-16-0) [PermGen](#page-16-0) 13 JDBC [드라이버](#page-29-0) 26 JMS [메시징](#page-21-0) 18 JMS [버스](#page-21-0) 18

# **L**

[LD\\_LIBRARY\\_PATH](#page-12-0) 9, [13](#page-16-0) [LIBPATH](#page-12-0) 9, [13](#page-16-0) Linux [문제점](#page-18-0) 해결 15 [설치](#page-18-0) 15 [작업](#page-18-0) 처리 15 "열린 [파일이](#page-18-0) 너무 많음..." 오류 15

## **M**

[Microsoft](#page-19-0) Visual C++ 재배포 가능 16

# **O**

Office 문서 새 [창에](#page-29-0) 열기 26 Oracle [오류](#page-19-0) 16

# **P**

[PDF](#page-29-0) 26

# **S**

[SHLIB\\_PATH](#page-12-0) 9, [13](#page-16-0) SIB [테이블](#page-21-0) 18 [SmartScore](#page-27-0) 스코어 제공자 24

# **U**

[ulimit](#page-18-0) 15

## **V**

[versionTool.log](#page-13-0) 10

## **W**

[WebSphere](#page-21-0) 18 [Windows](#page-19-0) 16

# IBM®